- Objet : dmesg
- Niveau requis : [débutant,](http://debian-facile.org/tag:debutant?do=showtag&tag=d%C3%A9butant) [avisé](http://debian-facile.org/tag:avise?do=showtag&tag=avis%C3%A9)
- Commentaires : Afficher et contrôler le tampon des messages du noyau.
- Débutant, à savoir : [Utiliser GNU/Linux en ligne de commande, tout commence là !.](http://debian-facile.org/doc:systeme:commandes:le_debianiste_qui_papillonne)
- Suivi :
	- [à-compléter](http://debian-facile.org/tag:a-completer?do=showtag&tag=%C3%A0-compl%C3%A9ter)
		- © Création par *S*smolski le 23/08/2010
		- $\circ$  Testé par  $\clubsuit$  [paskal](http://debian-facile.org/utilisateurs:paskal) le 05/03/2014
- $\bullet$  Commentaires sur le forum : [C'est ici](https://debian-facile.org/viewtopic.php?id=2914)<sup>[1\)](#page--1-0)</sup>

# **Synopsis**

dmesg

# **Exemples d'utilisation**

[Identification d'une clé USB](http://debian-facile.org/doc:install:install-usb-no-reseau#identification-de-la-cle-usb)

Branchez la clé USB et tapez dans un terminal (voir [la commande tail](http://debian-facile.org/doc:systeme:tail) et [l'usage de pipe](http://debian-facile.org/doc:programmation:shell:pipe)) :

dmesg | tail

#### [retour de la commande](http://debian-facile.org/_export/code/doc:systeme:dmesg?codeblock=2)

```
[2165634.791468] scsi 5:0:0:0: Direct-Access USB DISK 2.0
PMAP PQ: 0 ANSI: 0 CCS
[2165634.802119] sd 5:0:0:0: Attached scsi generic sg3 type 0
[2165635.042119] sd 5:0:0:0: [sdc] 8036352 512-byte logical blocks:
(4.11 GB/3.83 GiB)
[2165635.042726] sd 5:0:0:0: [sdc] Write Protect is off
[2165635.042738] sd 5:0:0:0: [sdc] Mode Sense: 23 00 00 00
[2165635.042743] sd 5:0:0:0: [sdc] Assuming drive cache: write through
[2165635.051244] sd 5:0:0:0: [sdc] Assuming drive cache: write through
[2165635.051264] sdc: sdc1
[2165635.106004] sd 5:0:0:0: [sdc] Assuming drive cache: write through
[2165635.106019] sd 5:0:0:0: [sdc] Attached SCSI removable disk
```
Ici, notre fichier de périphérique nouvellement connecté est donc /dev/sdc.

• Identification des firmwares chargés et/ou manquants

Cette [ligne de commande](http://debian-facile.org/doc:systeme:commandes:gnu_linux) (voir [la commande grep\)](http://debian-facile.org/doc:systeme:grep), affiche l'**état** des firmwares **requis** :

dmesg | grep firmware

#### [retour de la commande](http://debian-facile.org/_export/code/doc:systeme:dmesg?codeblock=4)

[ 7.459805] platform radeon cp.0: firmware: agent loaded radeon/RS780\_pfp.bin into memory [ 7.517875] platform radeon cp.0: firmware: agent loaded radeon/RS780\_me.bin into memory [ 7.620964] platform radeon cp.0: firmware: agent loaded radeon/R600\_rlc.bin into memory [ 13.543864] r8169 0000:03:00.0: firmware: agent loaded rtl\_nic/rtl8168e-3.fw into memory

## **Options**

Attendre de nouveaux messages (à partir de Debian 8 Jessie) :

dmesg -w

Affiche les messages en continu (pour quitter faites  $C\text{tr}(|+C|)$ .

Les autres options, par ici :

man dmesg

Et c'est en français, fichtre !

## **Voir aussi**

[Obtenir des informations sur son système](http://debian-facile.org/doc:systeme:infos-systeme)

### **Remerciements**

Ouais, merci à **cthuluh** qui, de son tuto sur l'installation Debian sur un eeepc sans le réseau, a suscité l'ajout de cette commande dans le wiki DF.

Et à **HackphiL** qui a relevé si bien les piètres erreurs de rédaction faites ici !

[1\)](#page--1-0)

N'hésitez pas à y faire part de vos remarques, succès, améliorations ou échecs !

From: <http://debian-facile.org/> - **Documentation - Wiki**

Permanent link: **<http://debian-facile.org/doc:systeme:dmesg>**

Last update: **28/04/2024 20:54**

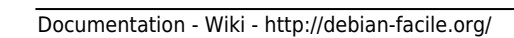

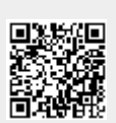